# 直立式廣告機使用說明書

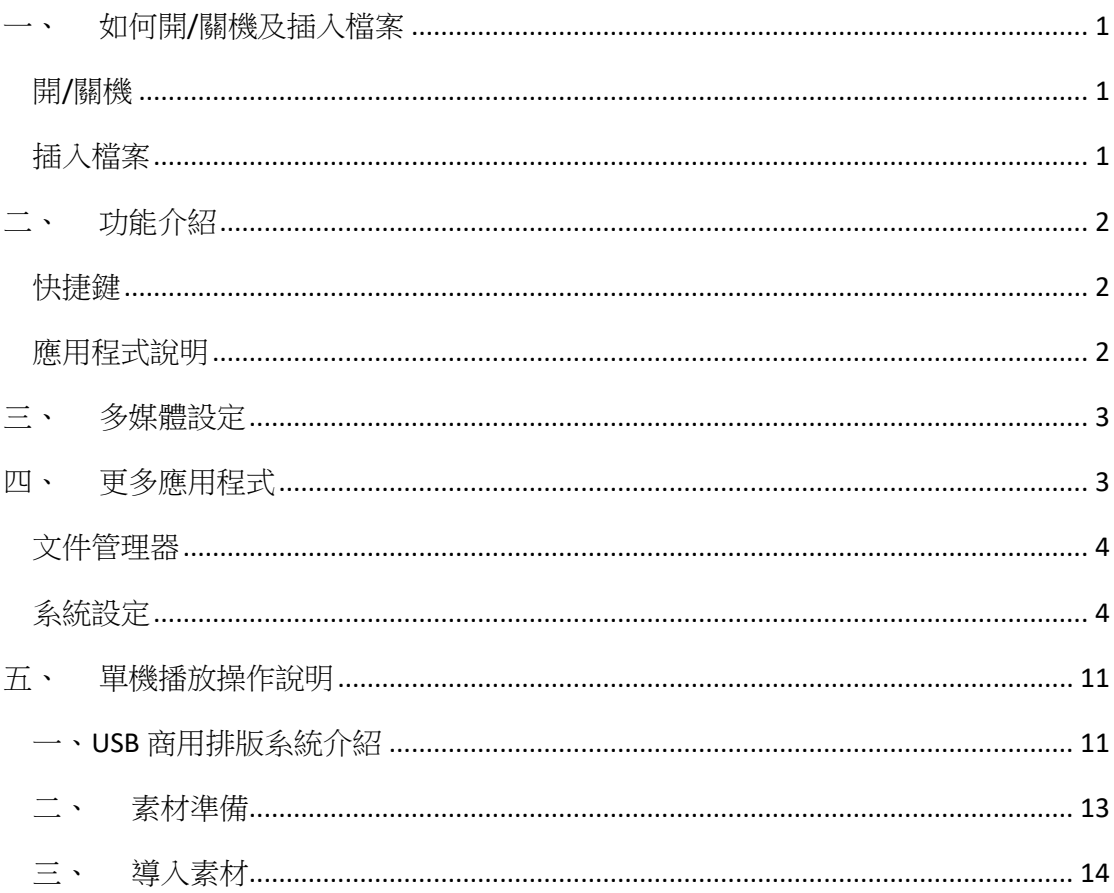

# <span id="page-1-0"></span>一、 如何開/關機及插入檔案

# <span id="page-1-1"></span>**開/關機**

廣告機背面下方,有一排插孔, 按下 POWER(電源)按鈕,可控制開/關機

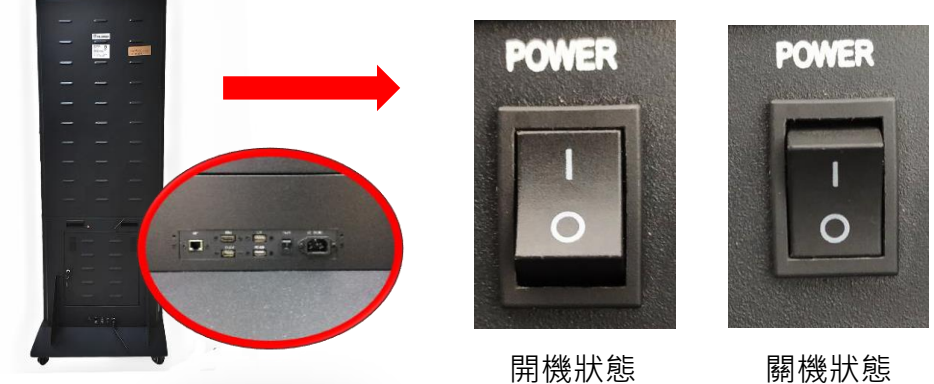

# <span id="page-1-2"></span>**插入檔案**

您可以將隨身碟插入 USB 連接埠,連接埠位於廣告機背面下方。

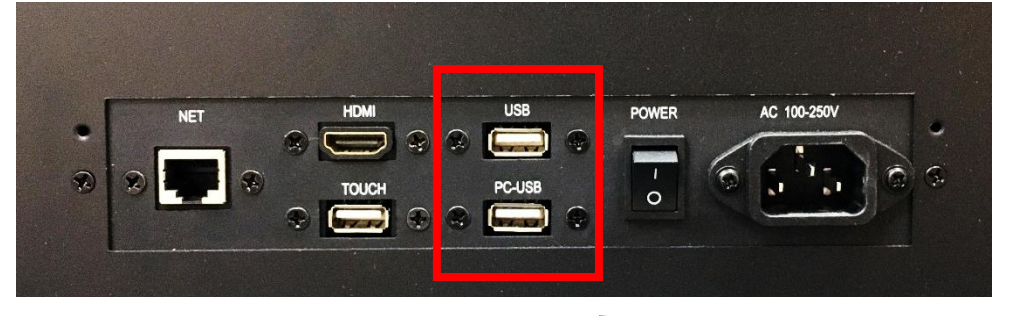

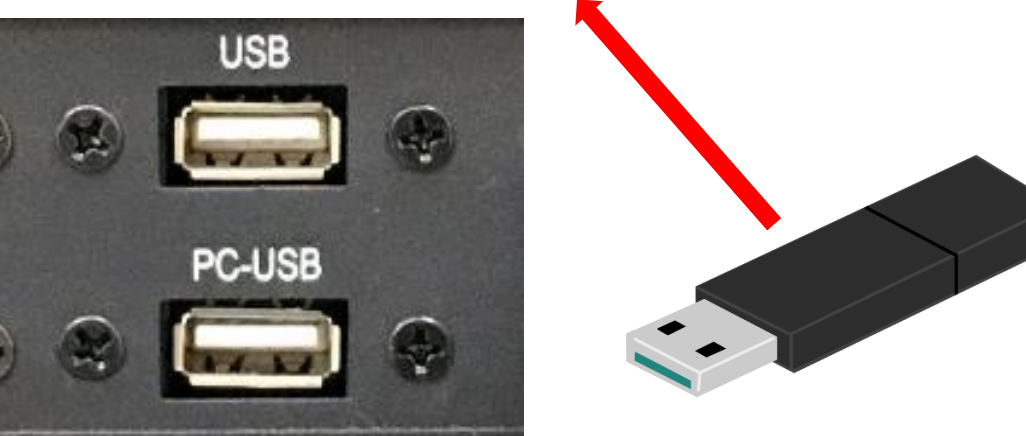

# <span id="page-2-0"></span>二、 功能介紹

### <span id="page-2-1"></span>**快捷鍵**

在任意處點擊兩下,在螢幕左下角會跳出一個白色圓點,可任意移動到周圍角落 快捷鍵功能為:主頁及返回功能

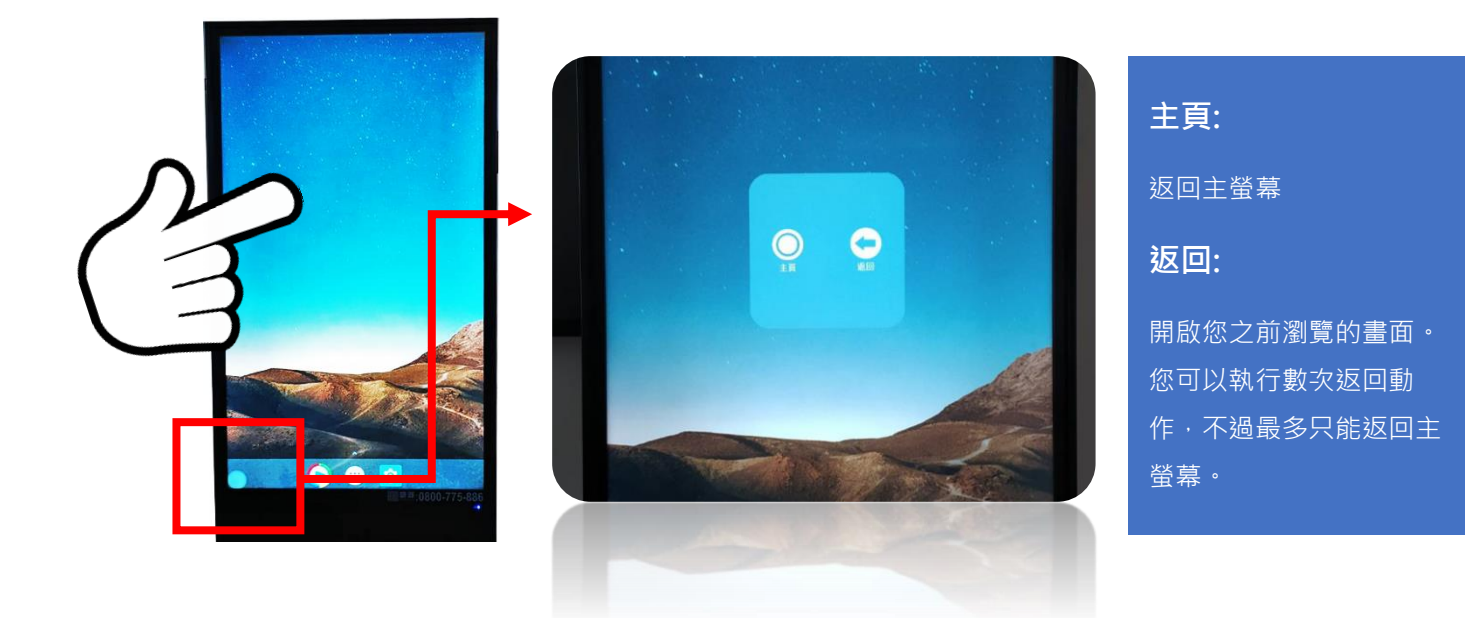

### <span id="page-2-2"></span>**應用程式說明**

螢幕下方有三個應用程式分別為 : 多媒體設定 ; 更多應用程式 ; 設定

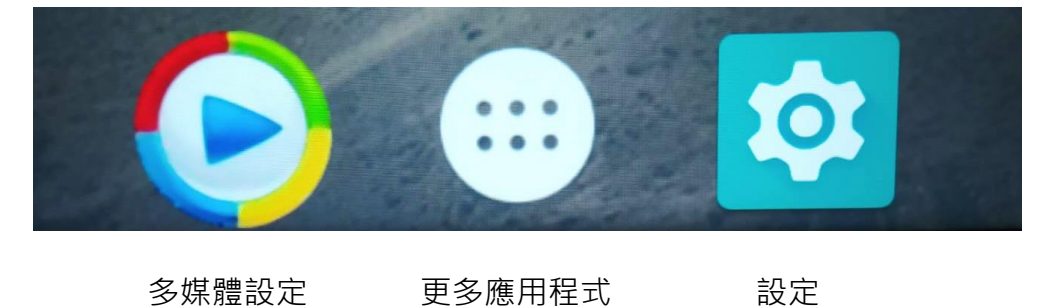

<span id="page-3-0"></span>三、 多媒體設定

此處可以查詢各個共享檔案系統

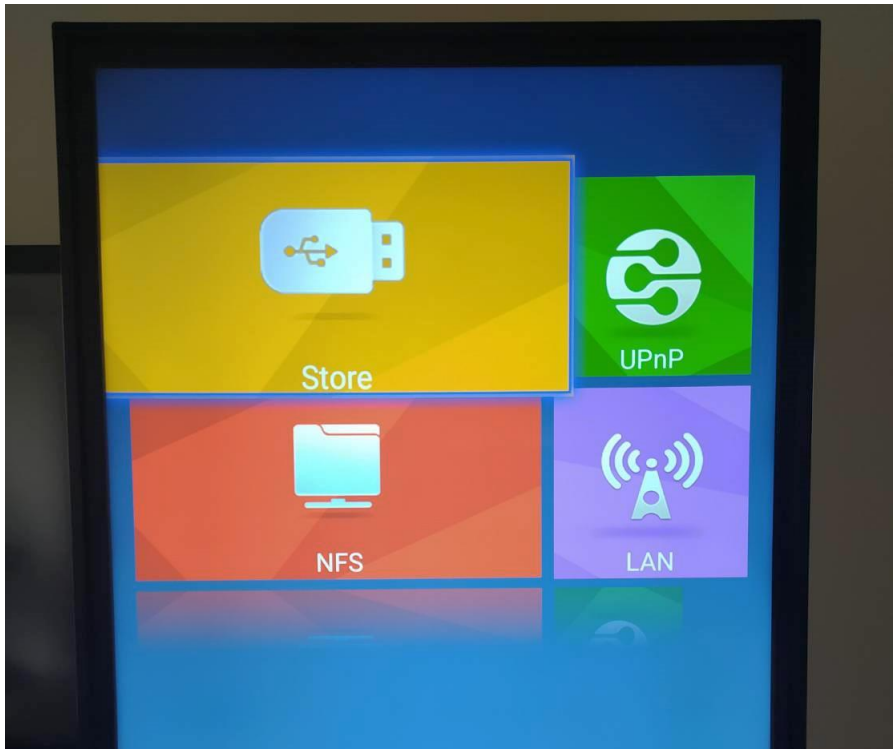

<span id="page-3-1"></span>四、 更多應用程式

此處可以查詢各個應用程式包括 文件管理器、行事曆、系統設定、 設定、Chrome 等等……

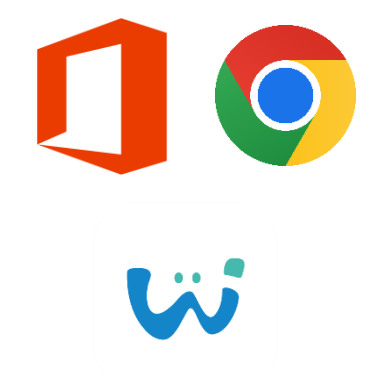

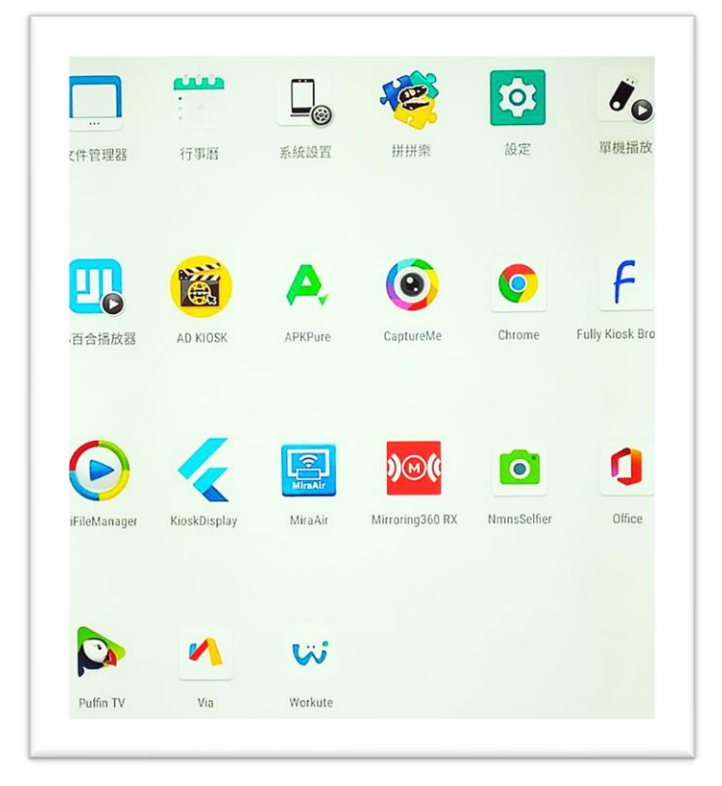

# <span id="page-4-0"></span>**文件管理器**

您可以輕鬆地查看存取、複製、移動、重命名和刪除檔案或資料夾。

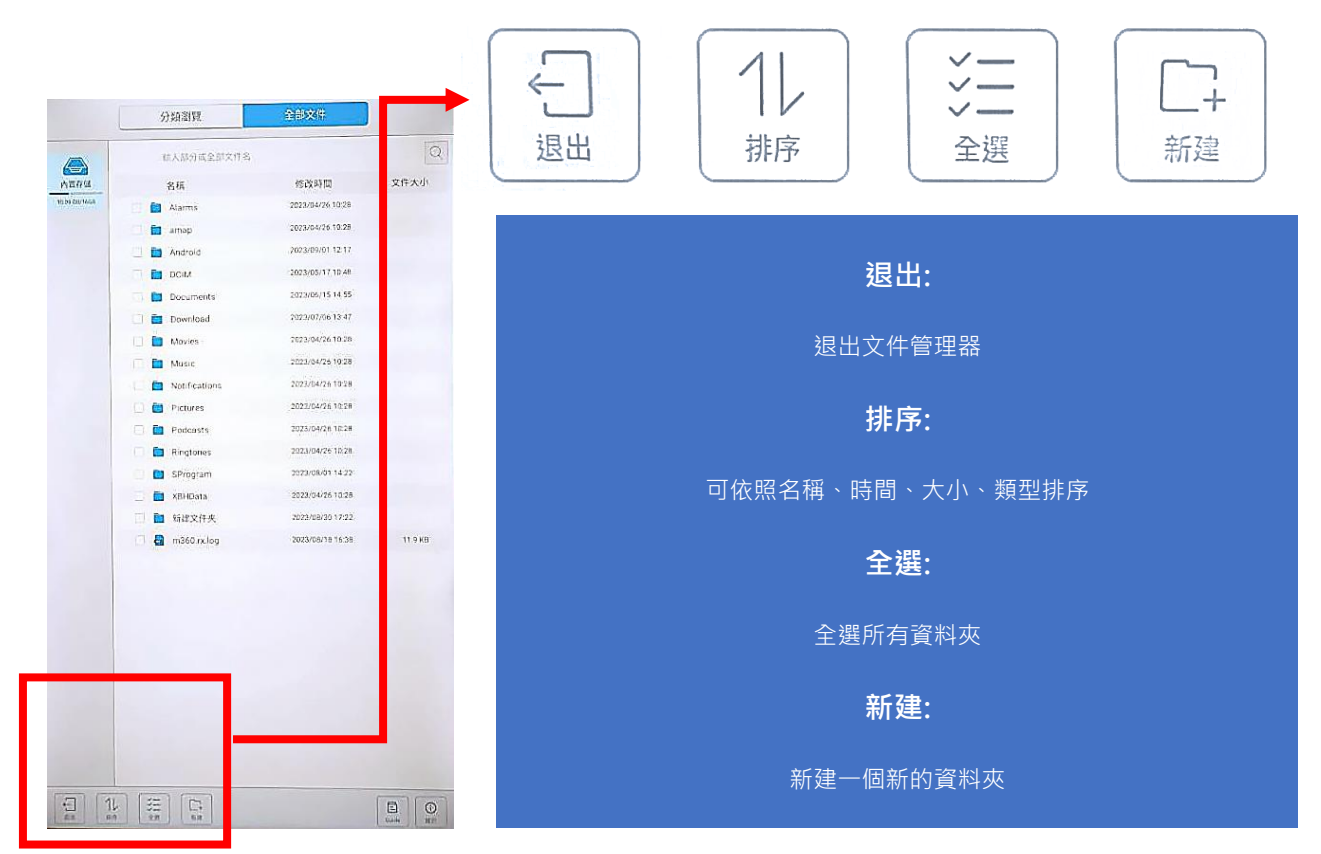

### <span id="page-4-1"></span>**系統設定**

1.網路設定

#### 可開啟 Wi-Fi 功能

乙太網設定、查詢數據用量 設定無線基地台、VPN、飛航模式

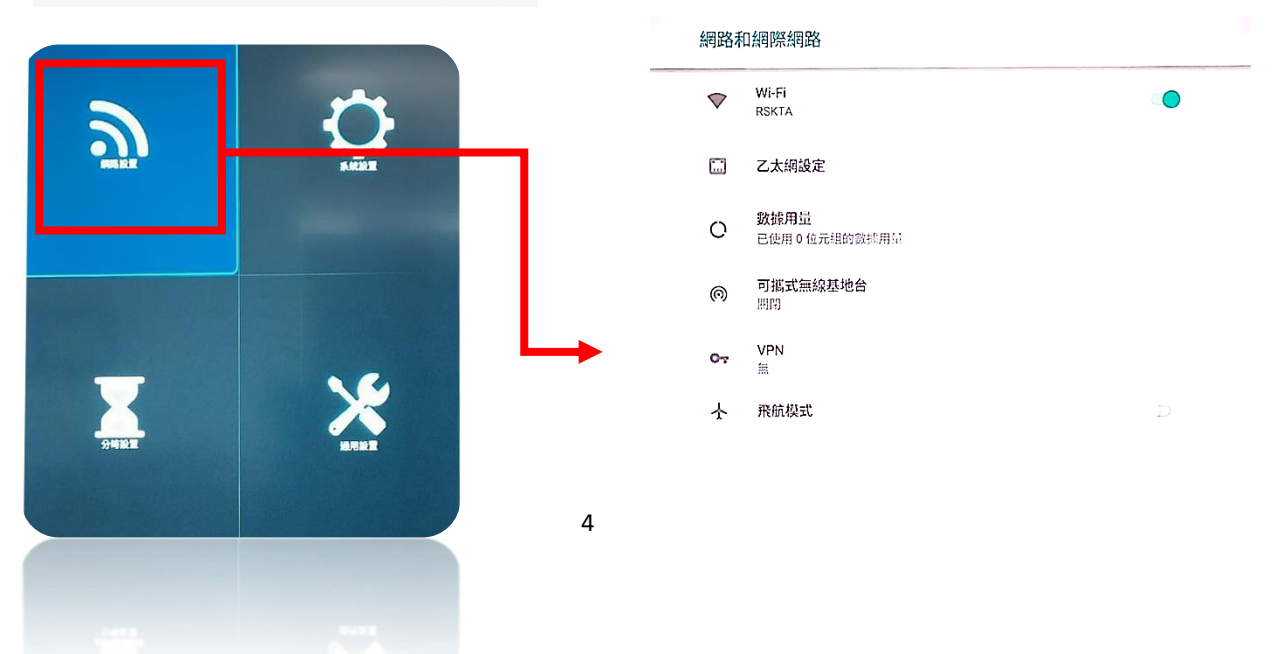

### 2.系統設定

調整連接網路、應用程式通知外觀、個人化選項、安全、語言等管理中心

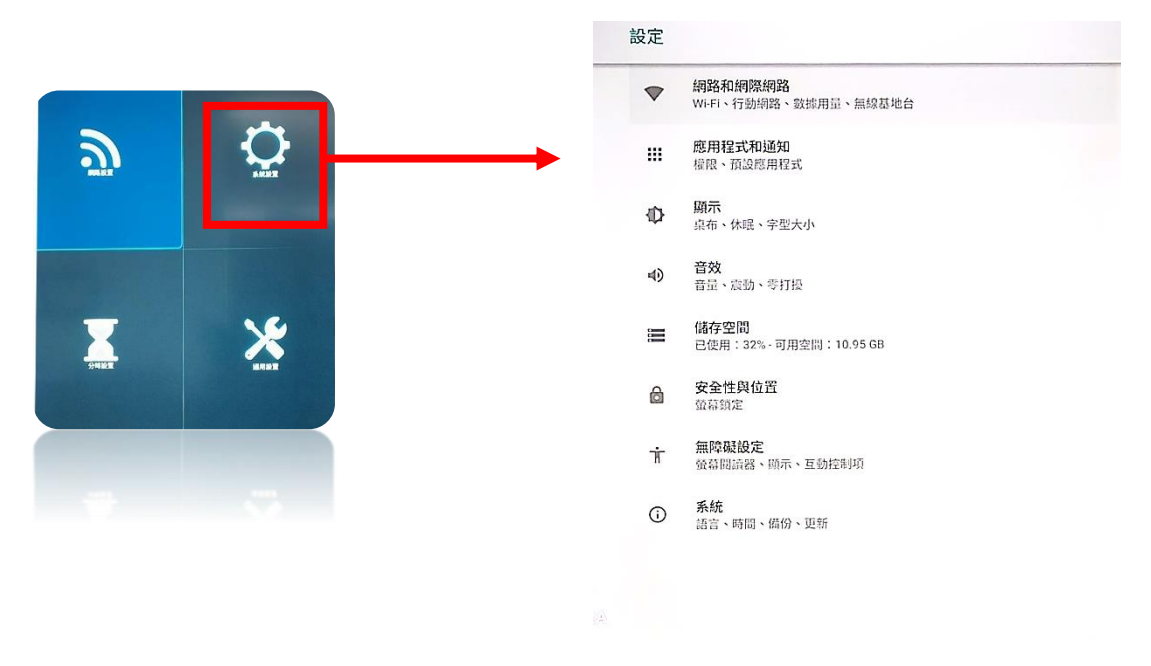

▍顯示**:** 桌布更換、休眠模式、螢幕旋轉、調整字型大小

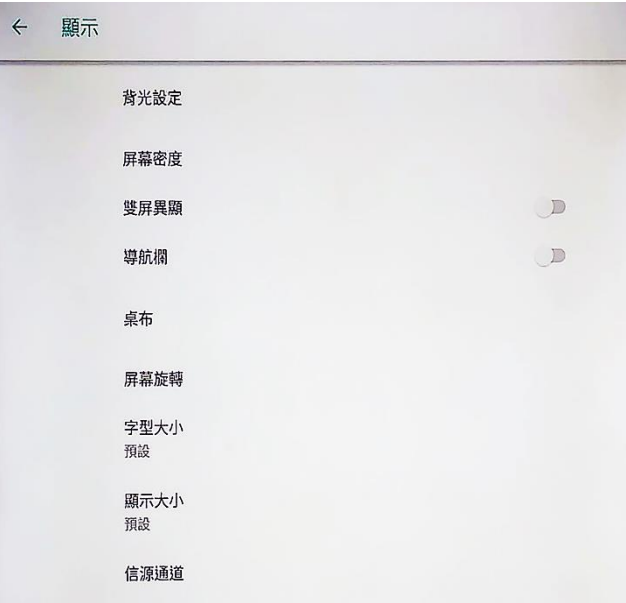

### **1.**螢幕旋轉

可根據各人需求,旋轉螢幕

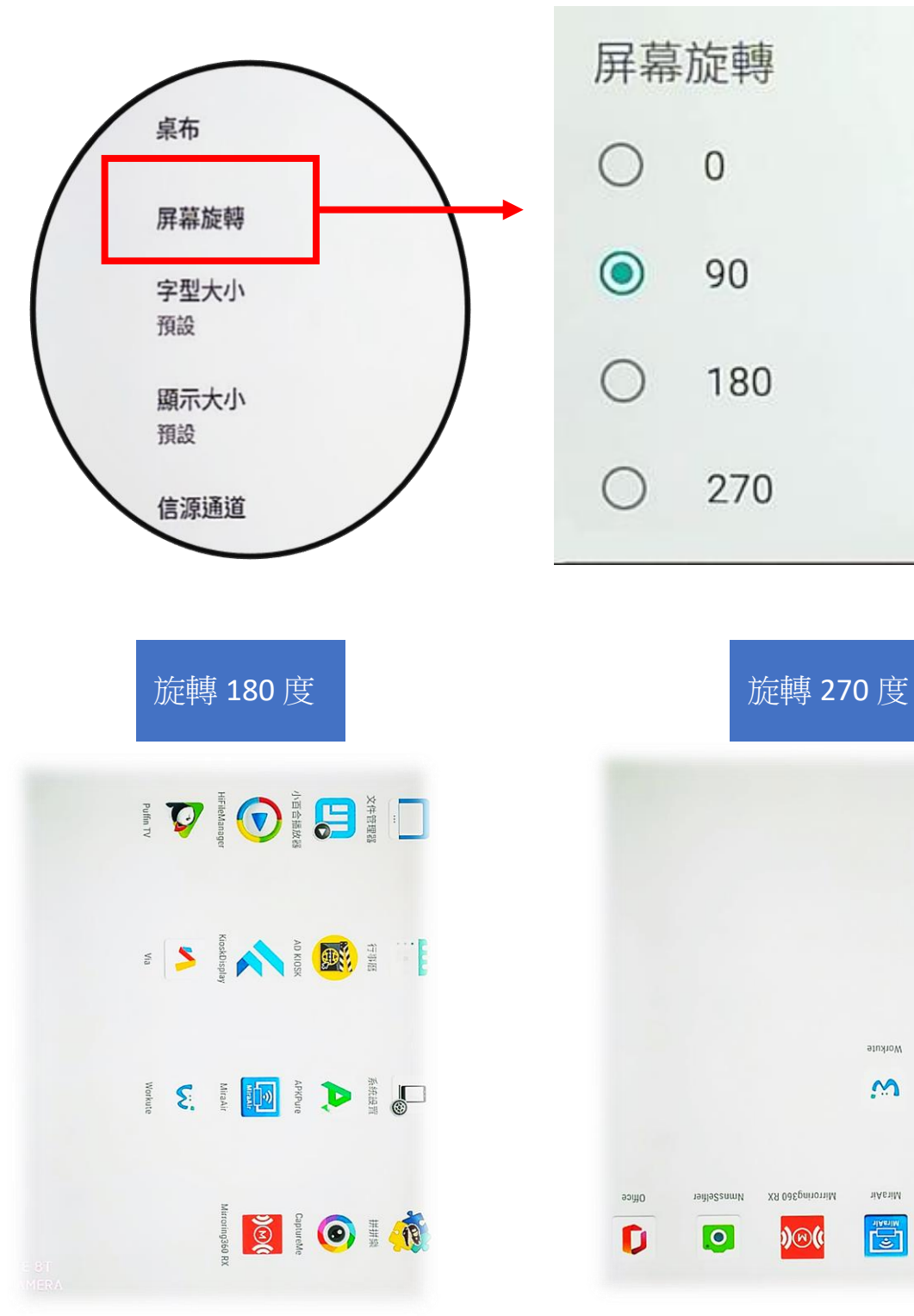

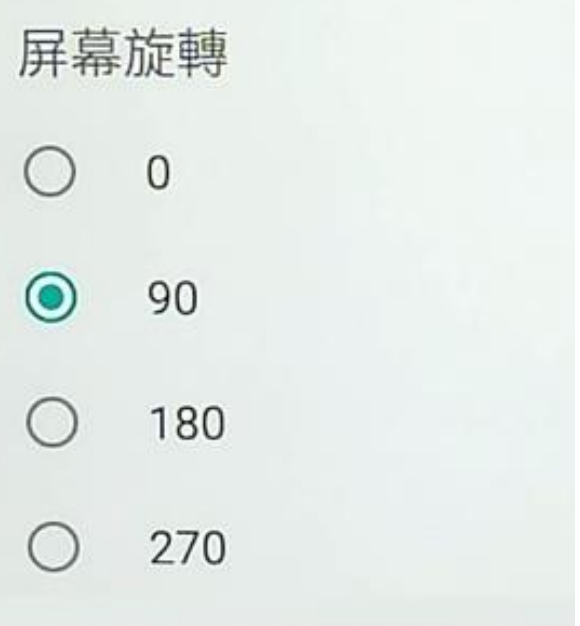

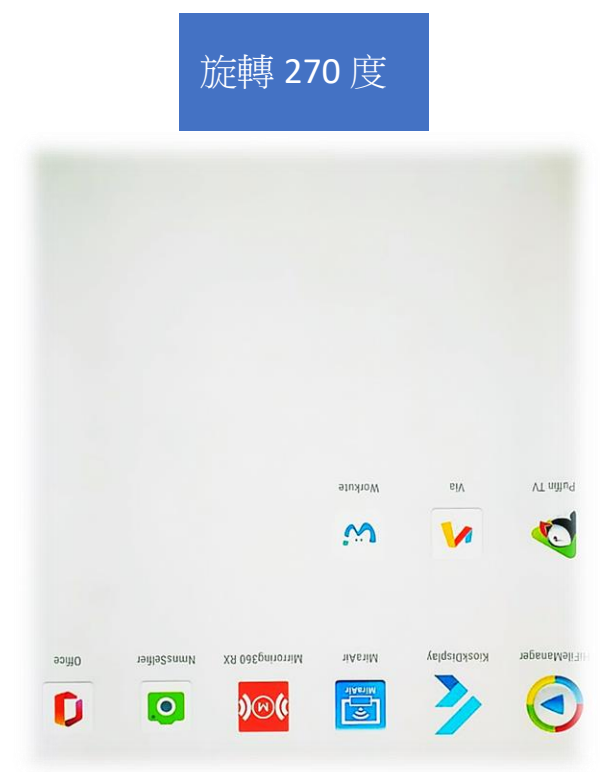

**1.**字型大小**:**

透過最下方的拖拉移動,

可改變文字的大小,上方則是預覽文字實際大小

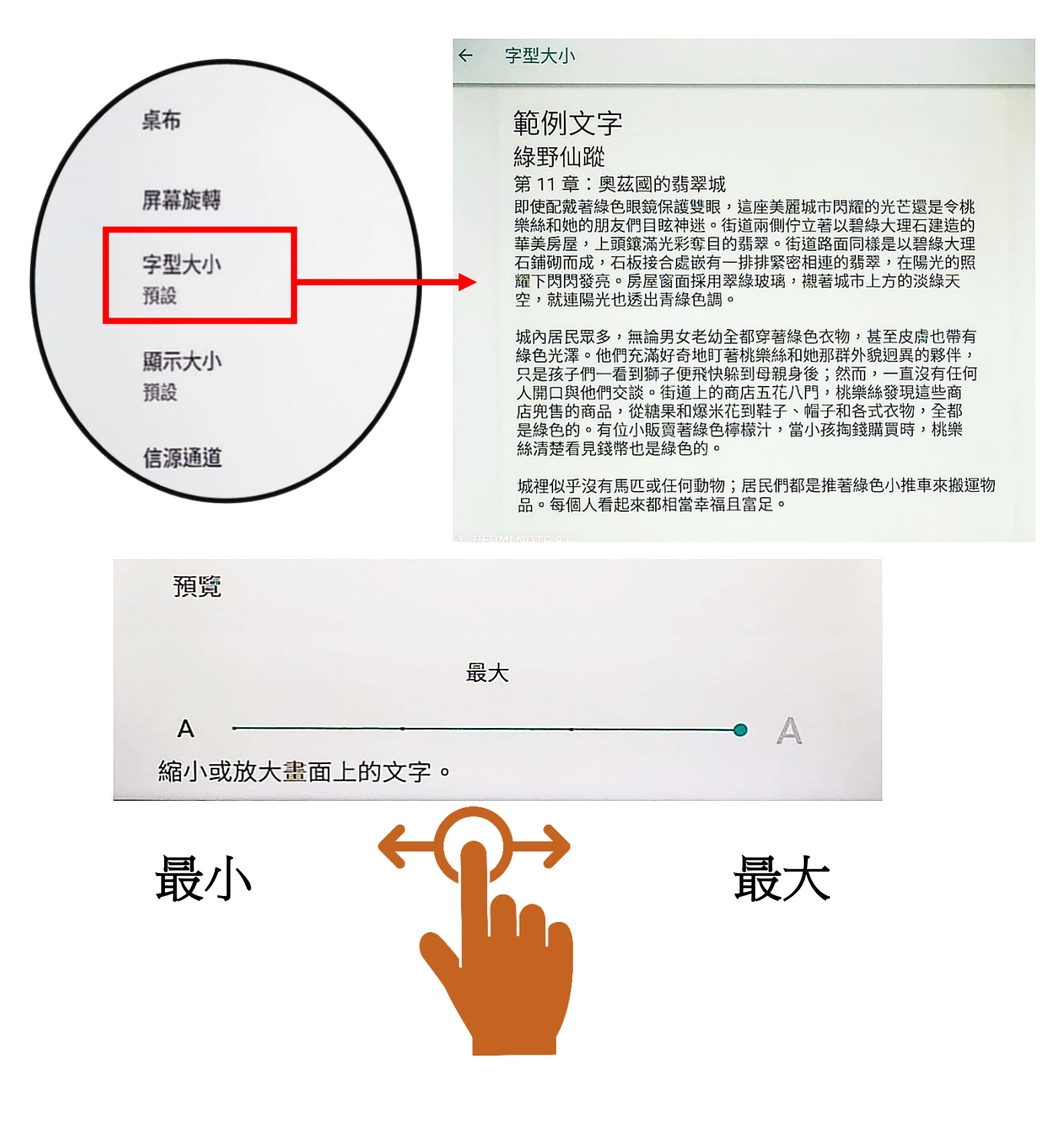

▍音效**:** 可拖拉移動聲音大小

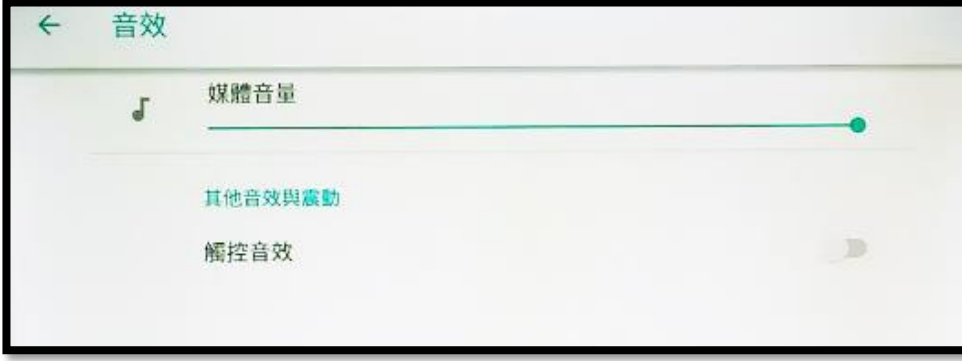

▍系統**:** 語言輸入設定、日期時間、其他設定、工廠清單、 開發人員廠商、重設、關於設備

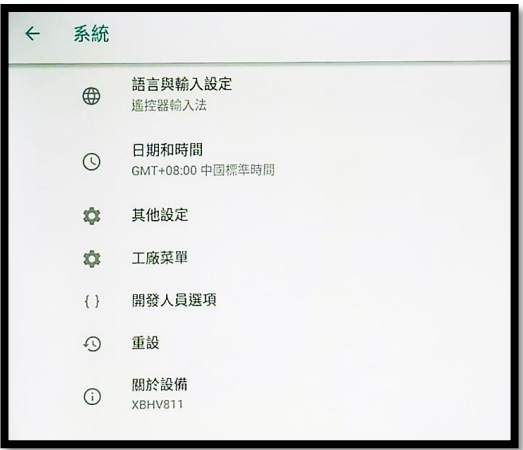

系統設定讓您輕鬆調整語言、輸入方 式,以及日期時間設定,還能進行重設 及瞭解更多關於您的設備。

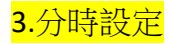

分時設定是一個方便的功能,可以讓你在特定時間自動調整設備。

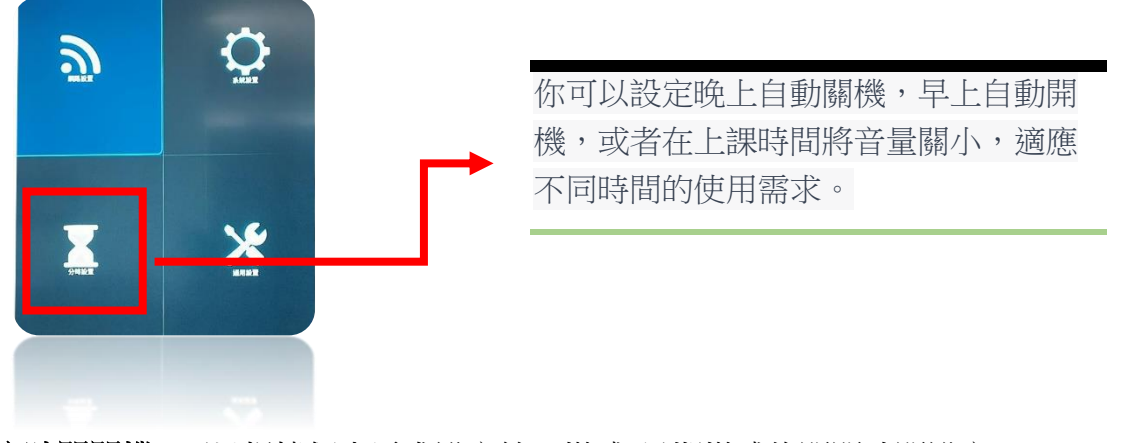

▍定時開關機**:** 可以根據個人需求設定統一模式/星期模式的開關時間設定

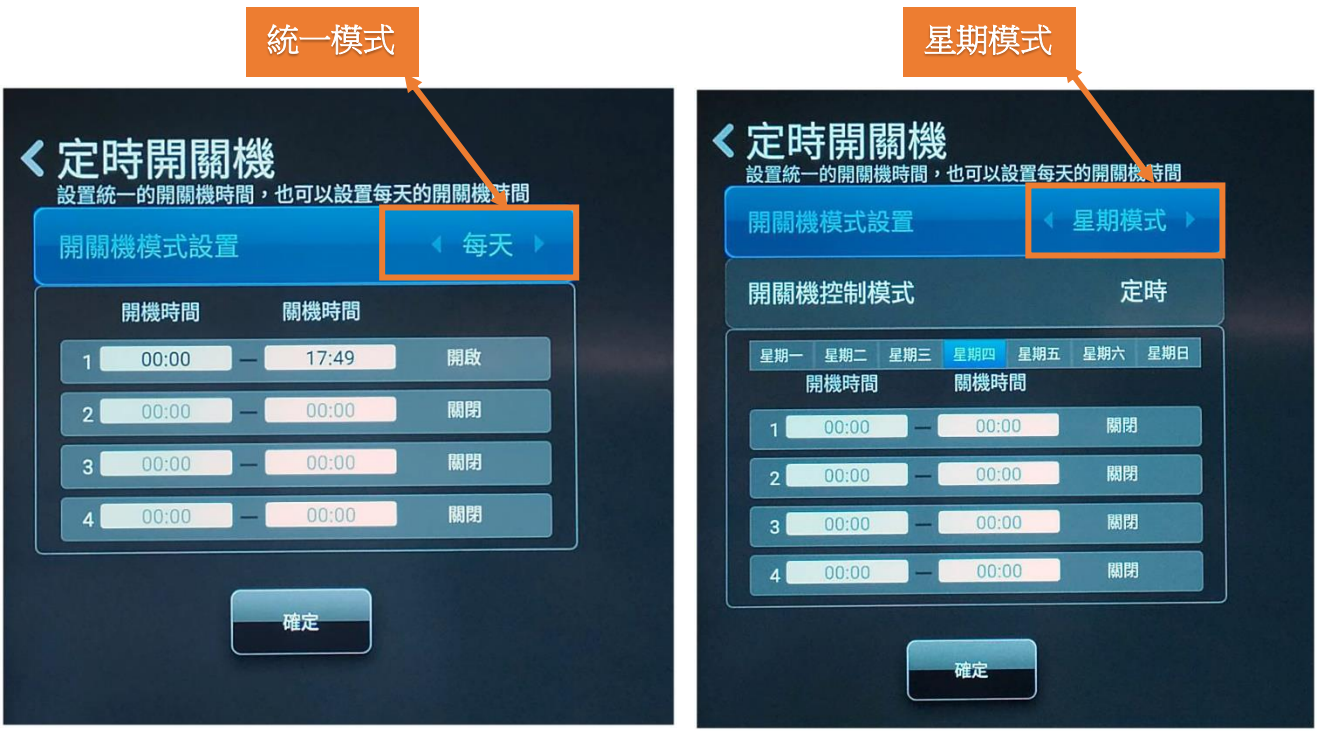

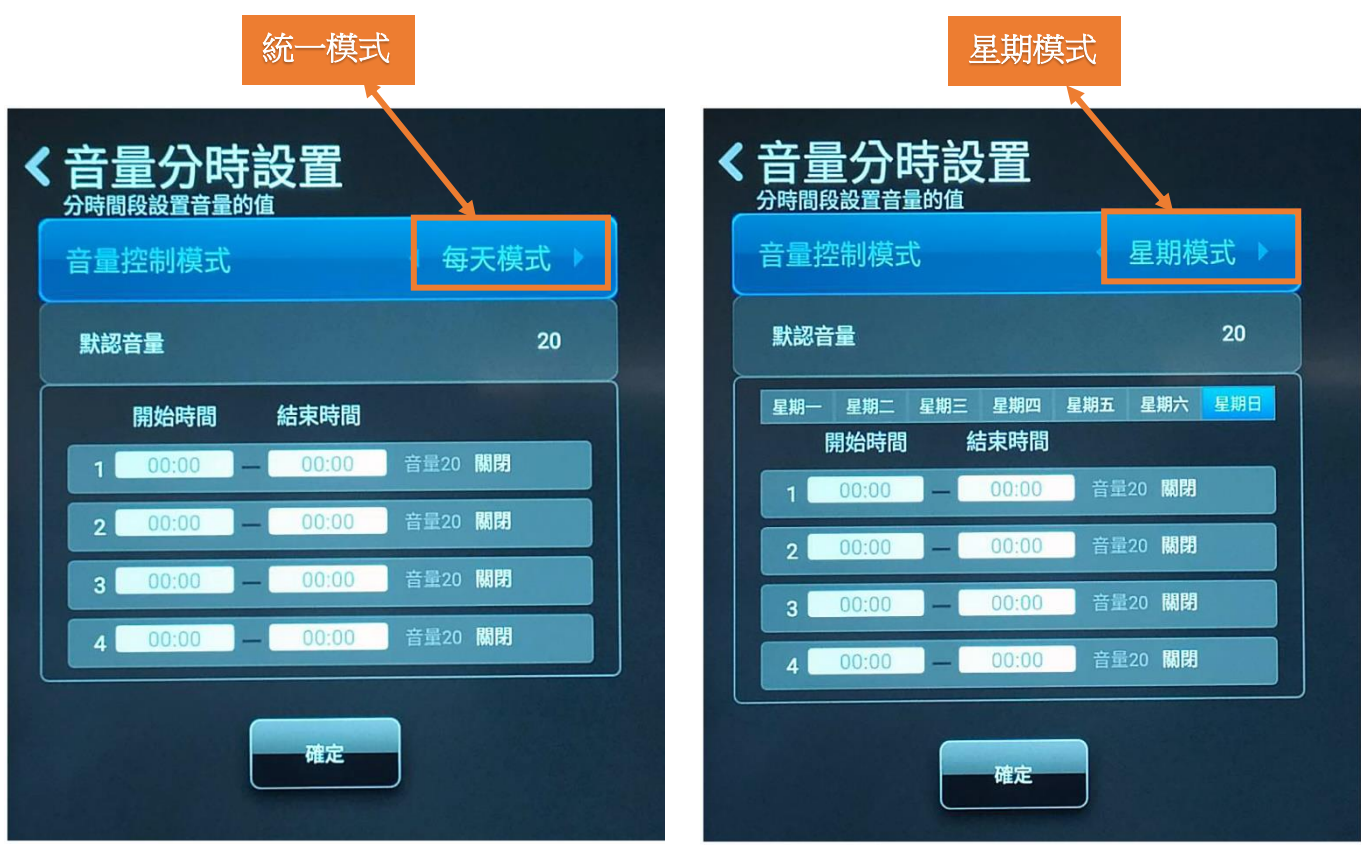

▍音量分時設定**:** 可以根據個人需求設定統一模式/星期模式的音量大小設定

#### 4.通用設定

分時設定是一個方便的功能,可以讓你在特定時間自動調整設備。

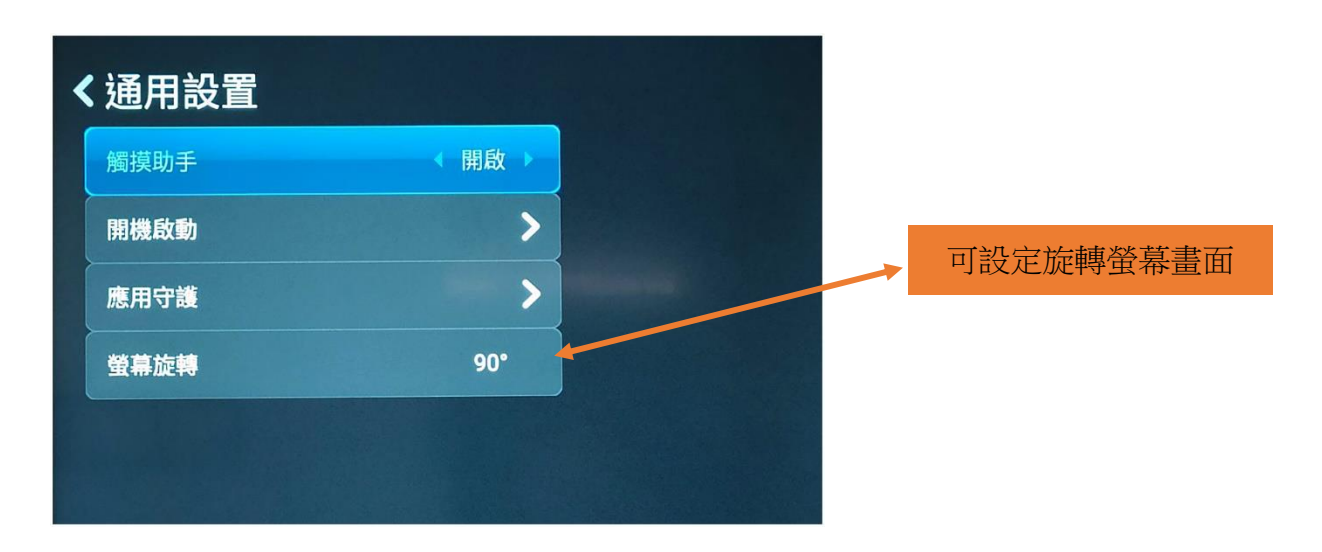

# <span id="page-11-0"></span>五、 單機播放操作說明

### <span id="page-11-1"></span>**一、USB 商用排版系統介紹**

提供十二種版型,請選擇一款版型,並依照版型準備素材。

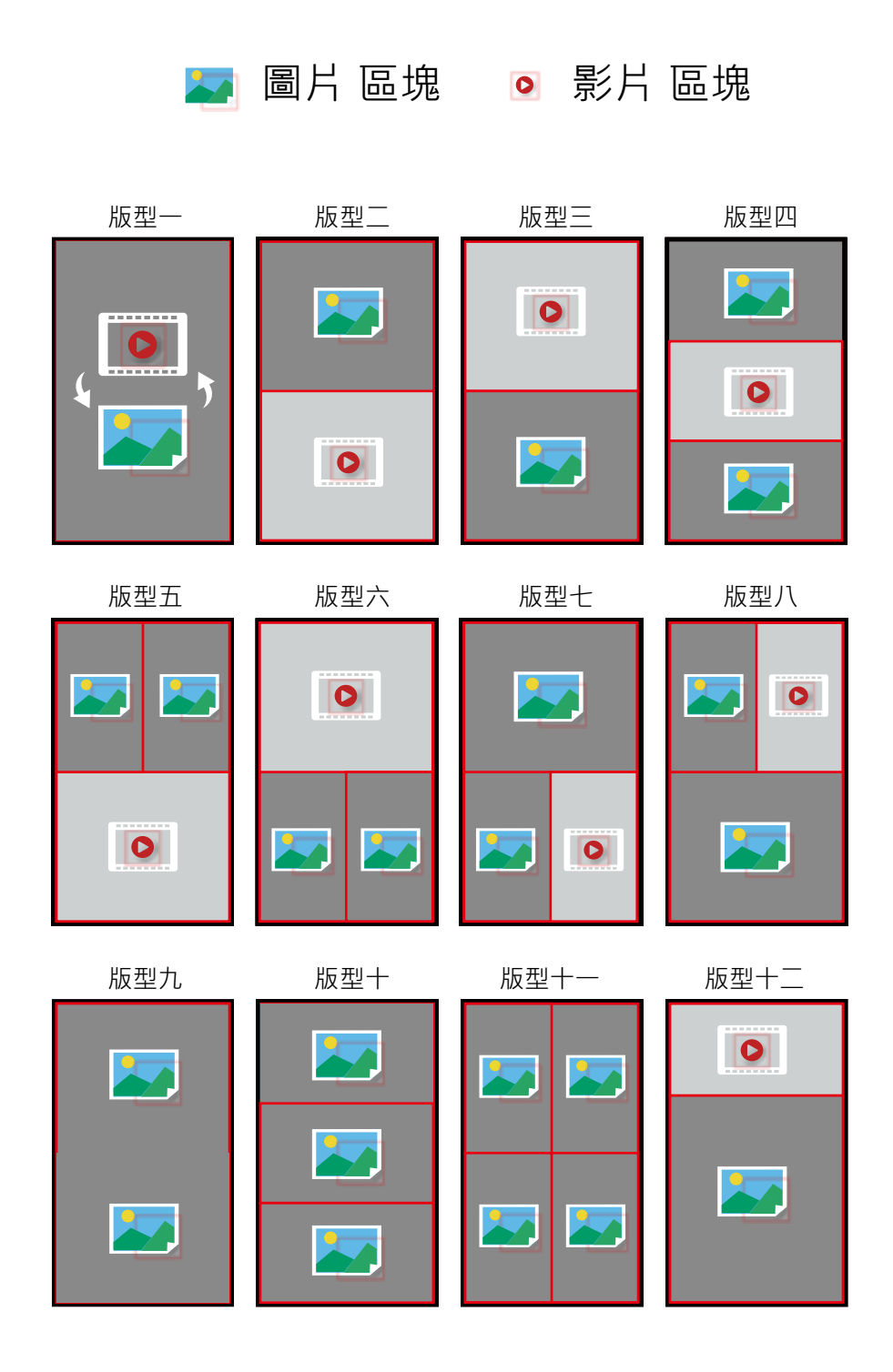

### 1. 版型區塊尺寸

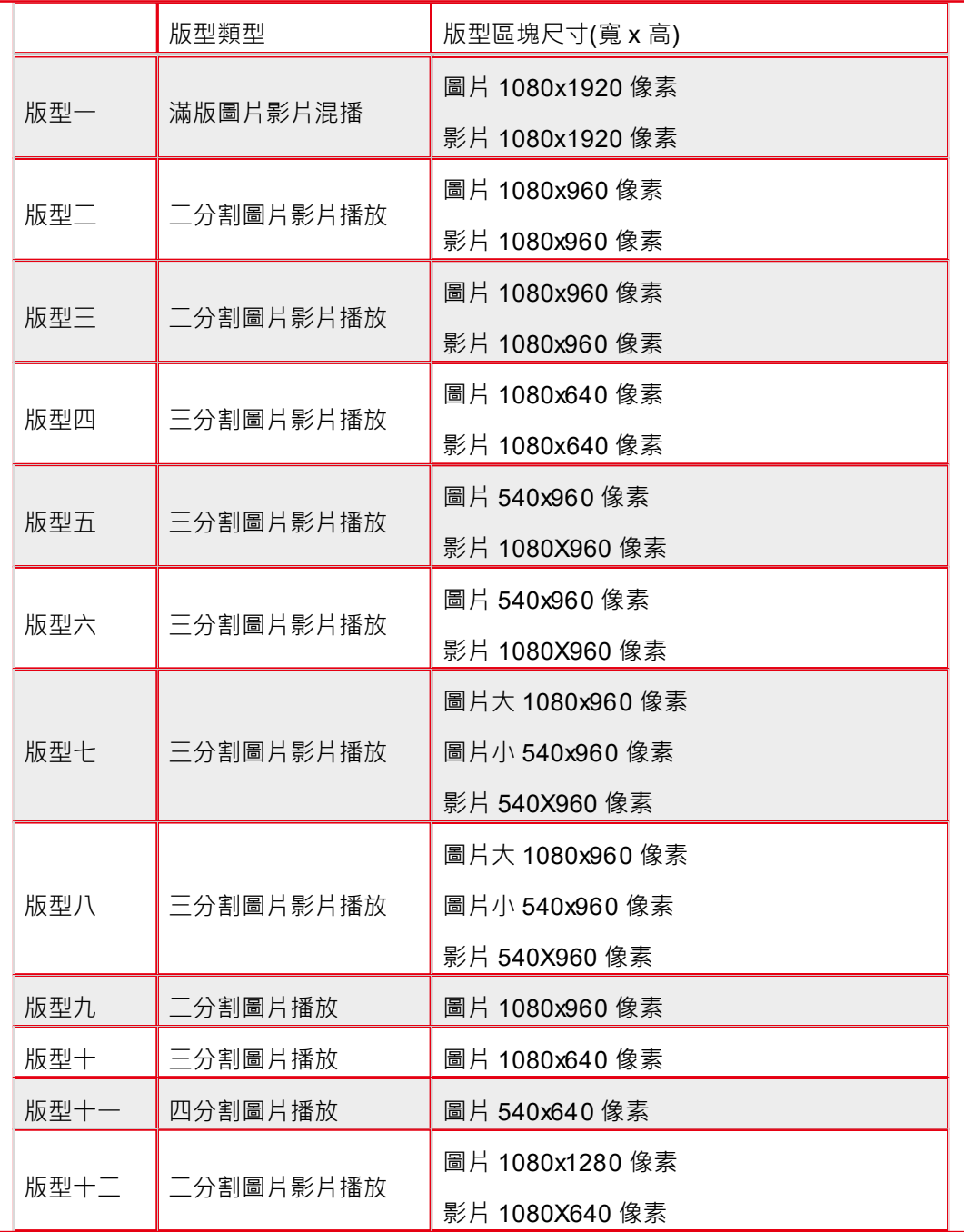

### <span id="page-13-0"></span>**二、 素材準備**

1.將圖片或影片存入 USB, 素材準備注意事項如下。

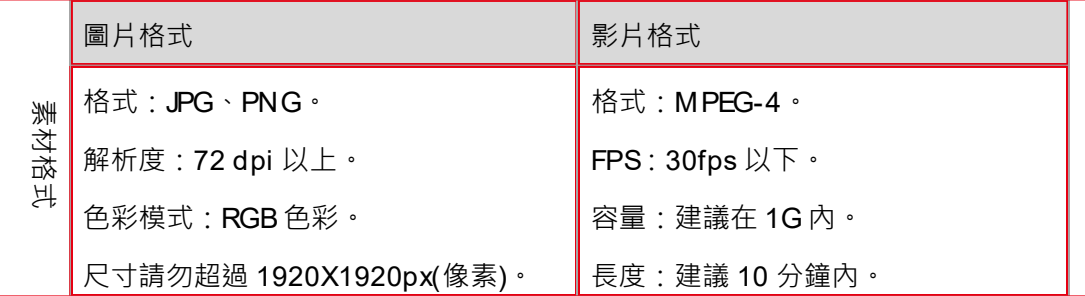

2. 素材播放順序:

檔名:若要指定播放順序,請在檔名使用數字排序,例如:01、02 以此類推。 播放方式:以版型十為範例說明

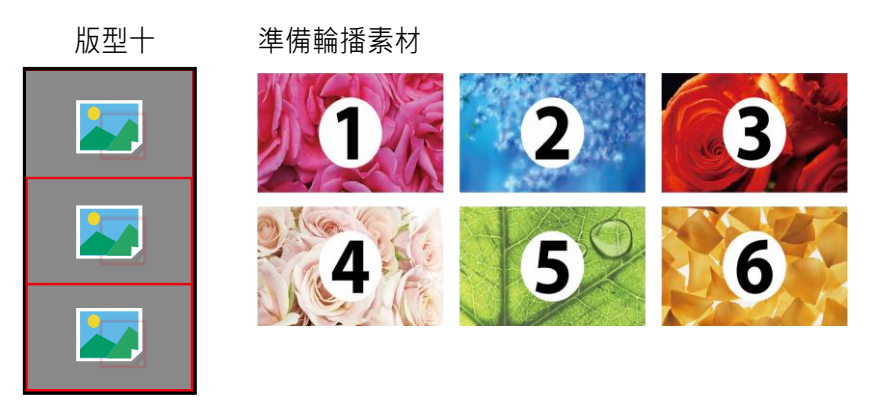

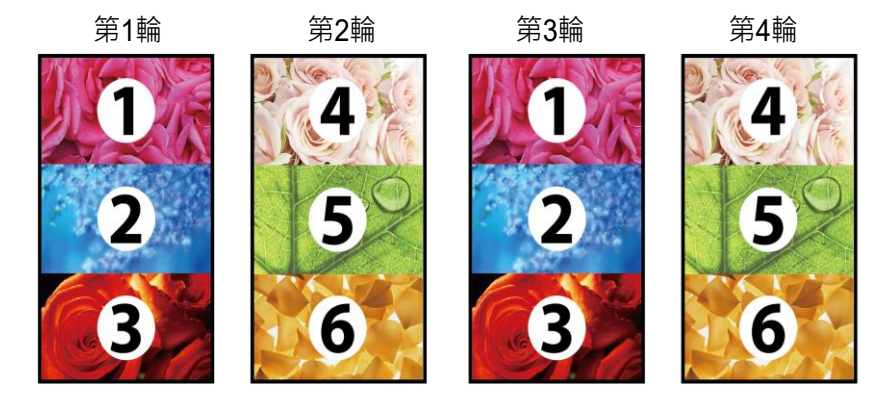

# <span id="page-14-0"></span>**三、 導入素材**

1.先將 USB 插入電腦裡, 在 USB 目錄下新建資料夾 "SProgram";

2.將所需的素材(圖片和視頻檔)拷貝完存在該資料夾內,再將在 USB 拔掉。

3. 將此 USB 插到廣告機上(廣告機可處於任意頁面),素材拷貝完後拔掉 USB

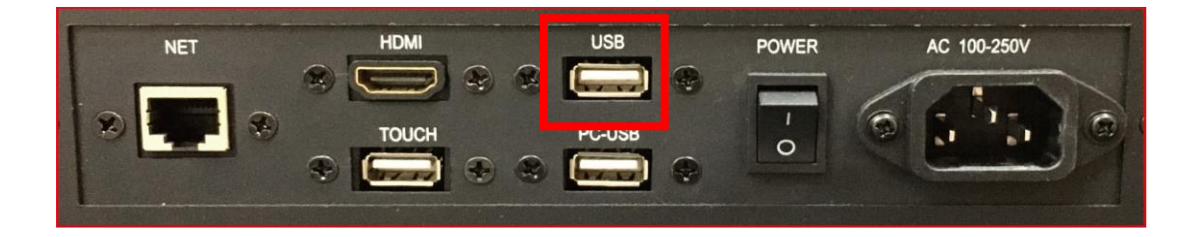

4. 在首頁點擊下方圖示更多 APP 裡選擇"單機發佈", 進入選擇範 本頁面,選擇對應的模板播放;

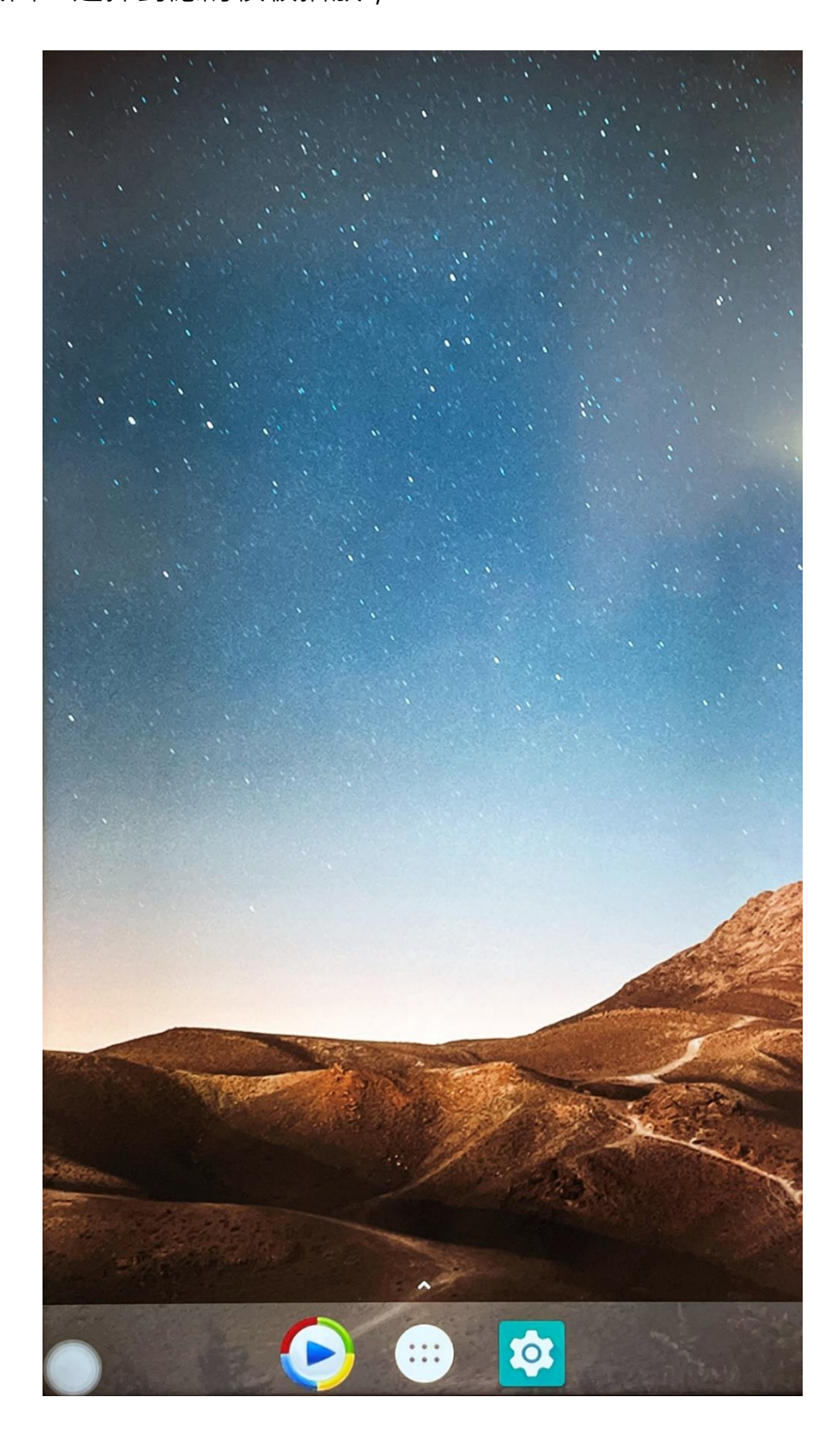

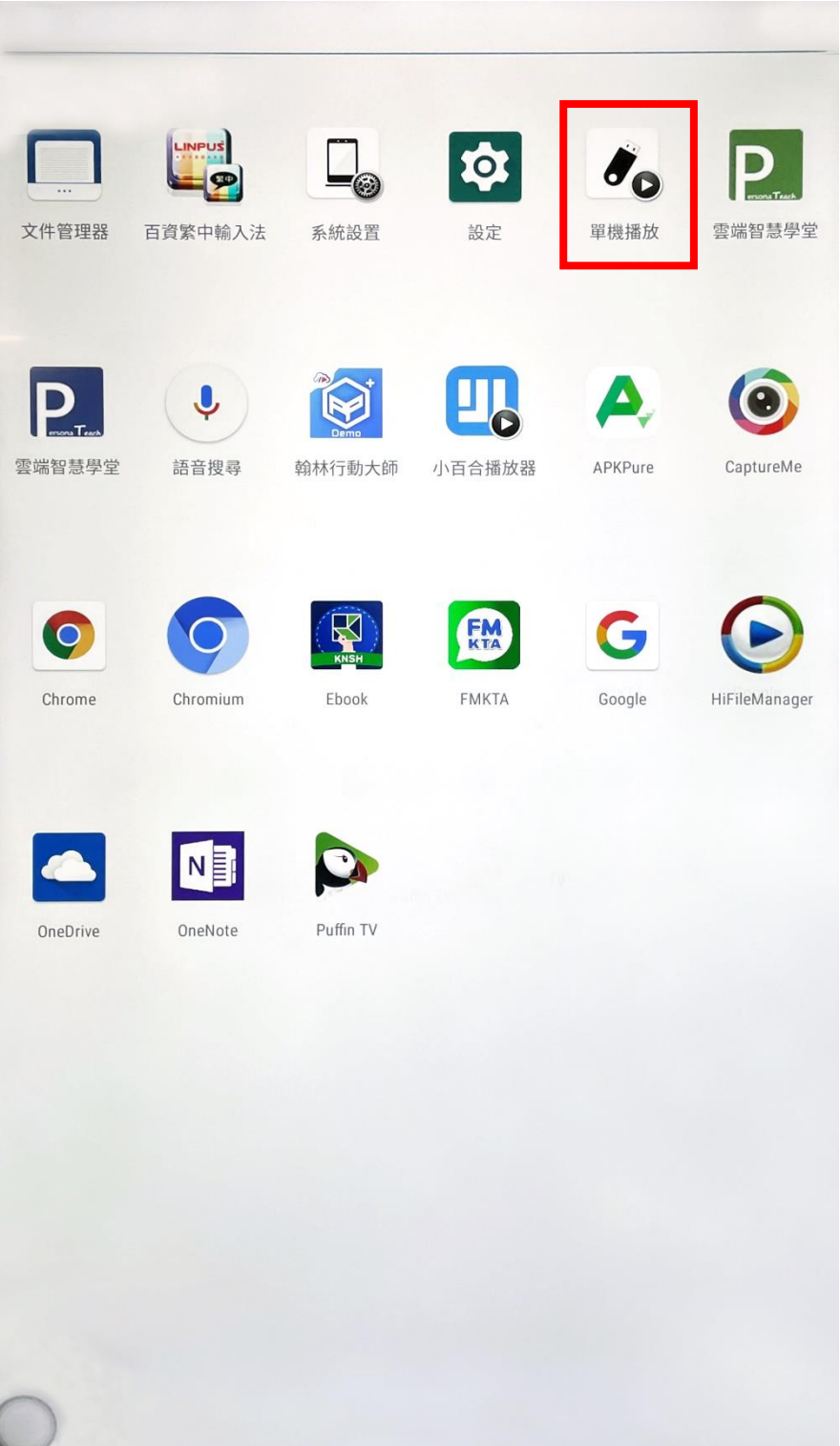

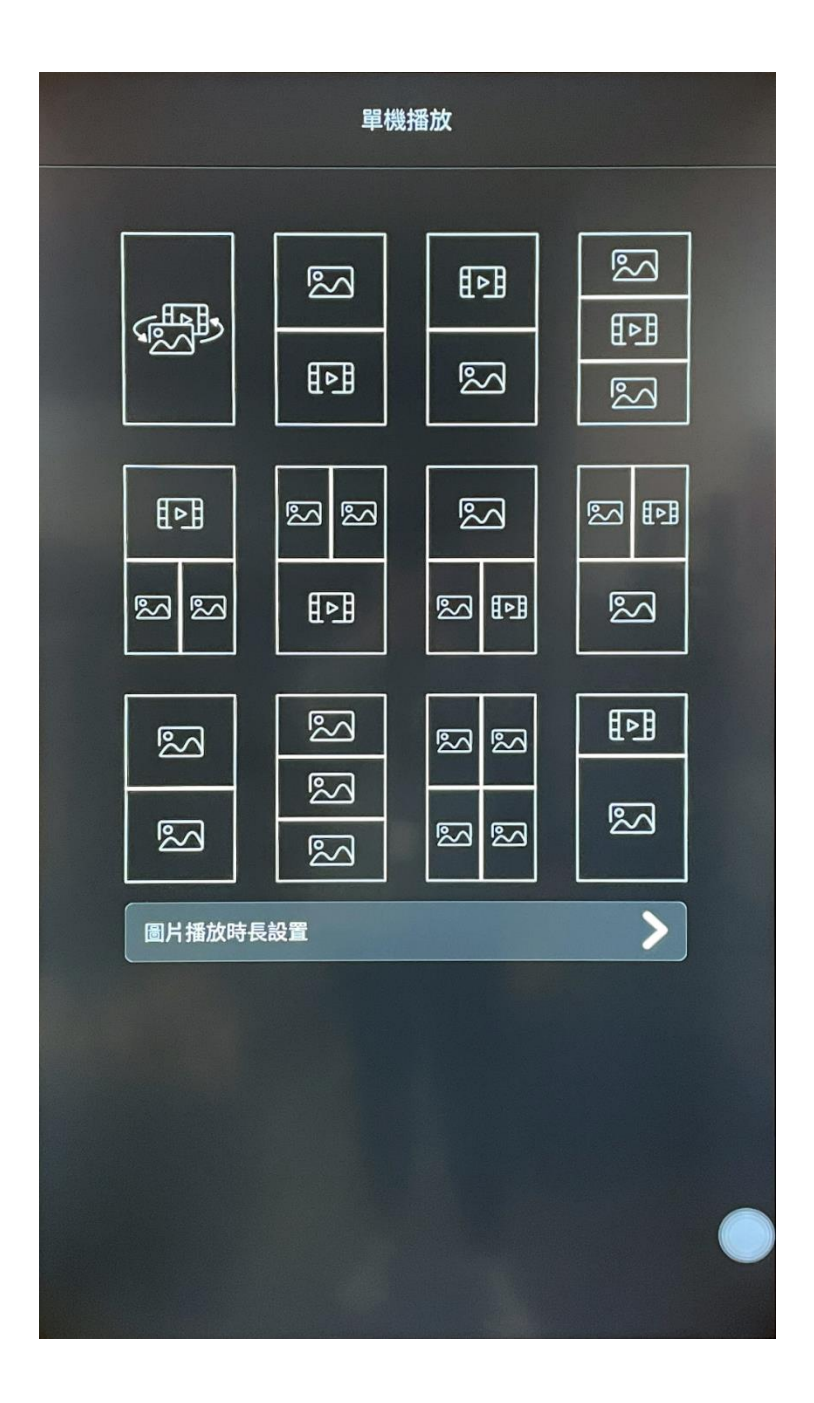

4.如果要替换之前的内容,重新拷貝内容至 SProgram 檔,重複上 述操作;

5.退出單機播放後, 20 秒內沒有操作會重新進入單機播放。